## Seminaroppgaver Uke 13

## Oppgave 1

a. Lag et JLabel med 6 ruter i et 2x3 GridLayout, og fyll hver rute med en JButton med tall slik at det ser slik ut:

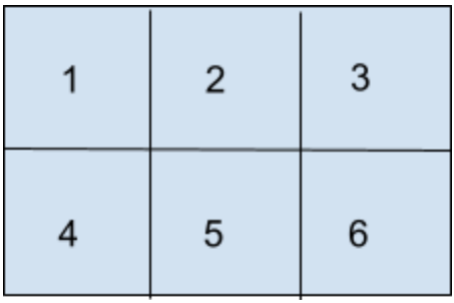

b. Vi ønsker at knappene skal være mulige å trykke på. Når en knapp blir trykket på skal tallet på knappen skiftes ut med et :). TIPS: Her kan det være lurt å lage en subklasse til JButton, lignende det som ble gjort i forelesningen under demo 4. Hvis jeg nå trykker på knapp 1 og 5 vil GridLayout nå se slik ut:

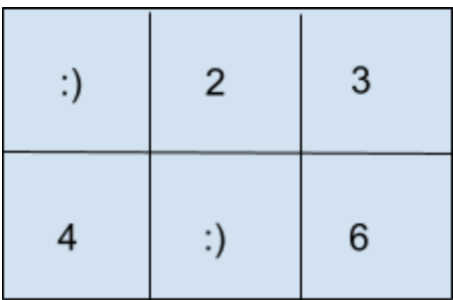

c. Endre slik at annen hver gang man trykker på knappen så blir det et smilefjes og tallet (Knappen som har tall 1 skal alltid vise tall 1)

Eksempel: Trykker på knapp 1 og 5 (disse får da :) )

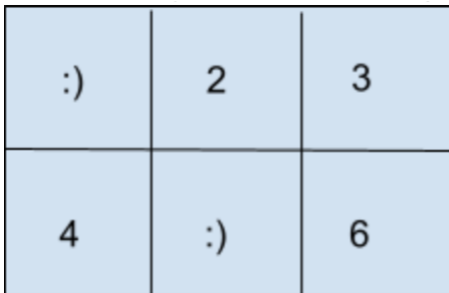

Trykker på knapp 1 og 5 igjen (de skal da få tilbake sine originale tall)

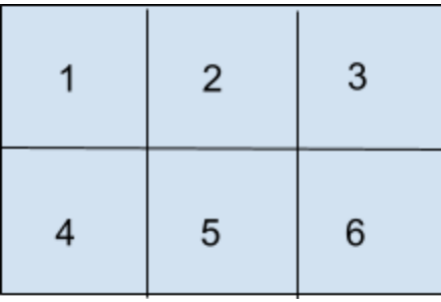

## Oppgave 2, Digital klokke

I denne oppgaven skal du lage en digital klokke. For å telle sekunder benytter vi en indre klasse "Sekundteller". "Sekundteller" er en egen tråd som oppdaterer klokkeslettet hvert sekund. Bruk kodeskjelettet som er gitt til å fylle ut den manglende koden.

## Oppgave 3, Fil viser

I denne oppgaven skal vi la brukeren velge en fil og vise innholdet i filen.

Start med å lage en klasse FilLeser, som tar inn en fil i konstruktøren og leser den inn. Konstruktøren skal ikke håndtere FileNotFoundException, men kaste den videre. Ta så å lese inn linje for linje i tekstfilen og lagre det i en String. Lag en metode som henter ut denne Stringen. (Hvis du ønsker at Stringen skal vises med linjeskift i GUI må du legge til <html> på starten av stringen, </html> på slutten av stringen og <br/> mellom hver linje). Tekststrengen "<html>Dette er en tekst <br/>strituder to linjer</htm>" vil se slik ut:

Dette er en tekst over to linjer.

Mens tekststrengen "Dette er en tekst\n over to linjer" vil se slik ut:

Dette er en tekst over to linjer

Programmet skal ha en knapp som lar brukeren velge en fil, når den blir trykket på skal du bruke JFileChooser til å velge filen, så lese filen med FilLeser-klassen, og vise resultatet i en JLabel.